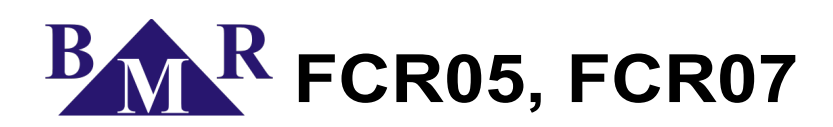

# Регулятор реактивной мощности

# Руководство по обслуживанию и эксплуатации

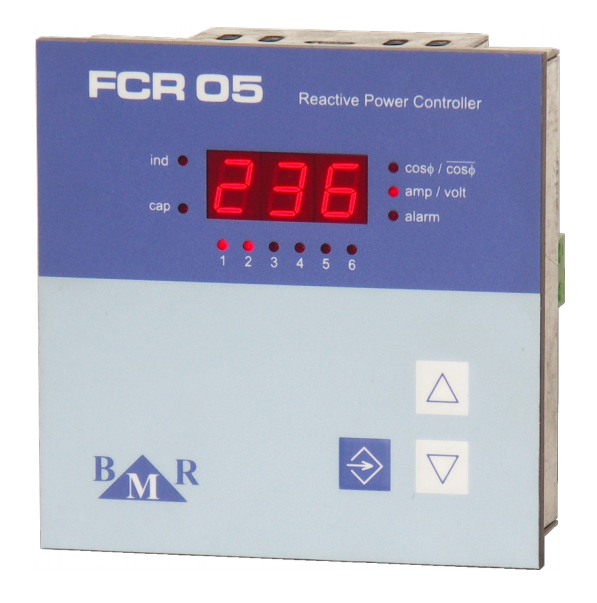

version 3.5 (FW version 8.91 and newer)

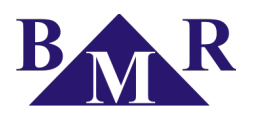

# Содержание

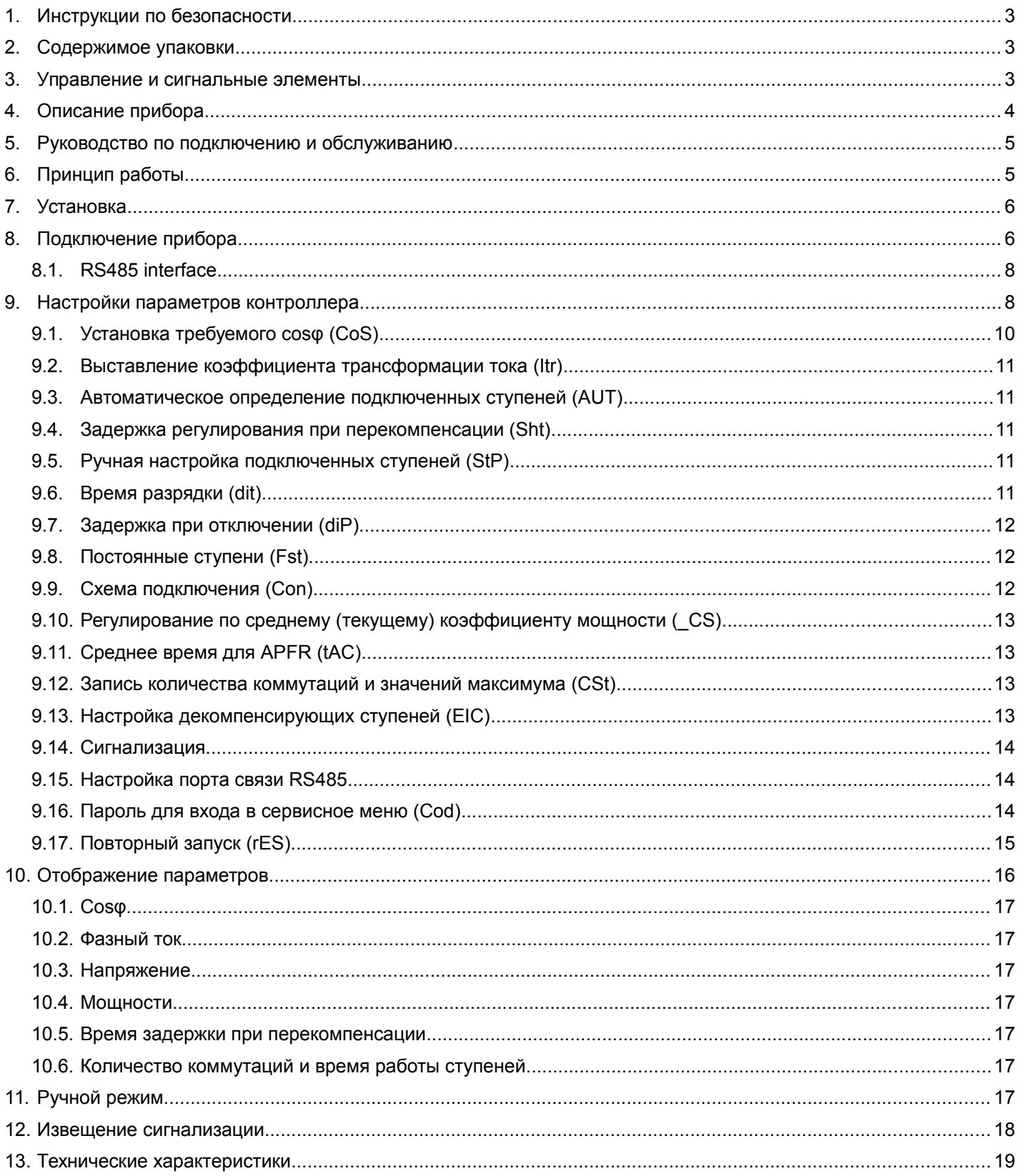

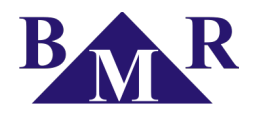

### **1. Инструкции по безопасности**

<span id="page-2-2"></span>Instrument comply the standard EN 61010-1: Safety requirements for electrical equipment for measurement, control, and laboratory use.

- Installation of the instrument can be done by qualified and authorised person only.
- Instrument should not be installed in the environment with increased humidity and close to explosive gases.
- Use the instrument in accordance instructions written in the user manual.
- Before the disconnection of CT measuring circuits assure that terminals of CT are short circuited.
- Installation and connection changes can be done without supply voltage only.
- Do not apply supply, measuring voltage and current higher that allowed.

#### **2. Содержимое упаковки**

- <span id="page-2-1"></span>• Контроллер коэффициента мощности
- Монтажные держатели с винтами 2 шт.
- Руководство пользователя

#### <span id="page-2-0"></span> **3. Управление и сигнальные элементы**

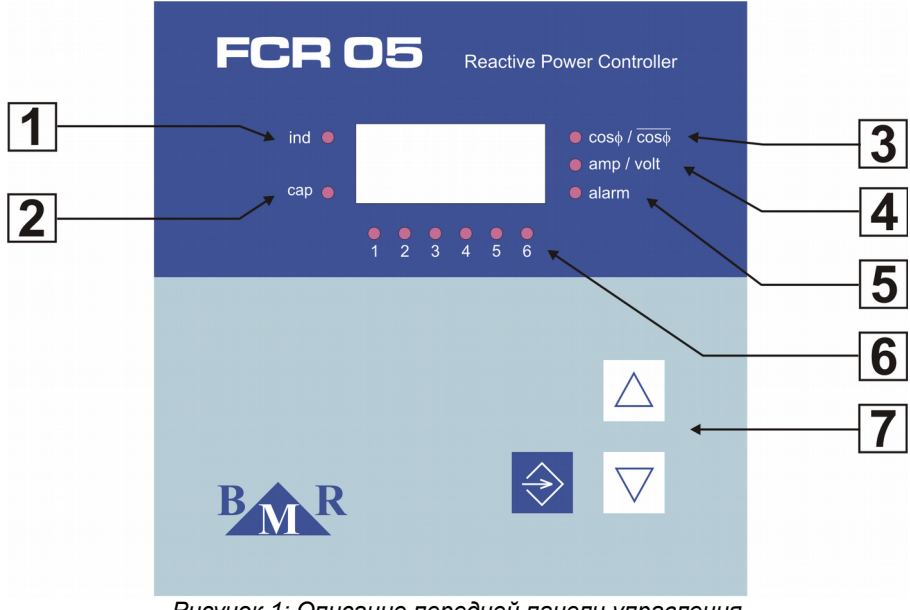

*Рисунок 1: Описание передней панели управления*

- 1. **LED ind** индикация индуктивного cosφ
- 2. **LED cap** индикация емкостного cosφ
- 3. **LED cosφ** индикация фактического (текущего) или среднего cosφ
- 4. **LED amp/volt** индикация измеряемого тока или напряжения
- 
- 5. **LED alarm** аварийная сигнализация
- 
- 6. **LED STEPS** отображение текущего состояния соответствующих ступеней
- 7. Кнопки для обслуживания регулятора

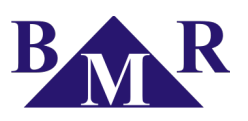

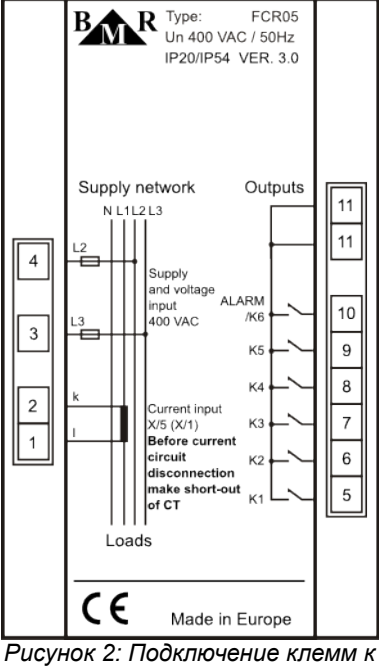

*прибору*

#### **4. Описание прибора**

<span id="page-3-0"></span>Регулятор реактивной мощности FCR05 предназначен для регулирования коэффициента мощности в низковольтной сети 50/60 Гц. FCR05 - небольшой, но мощный регулятор, позволяющий управлять компенсирующими установками с 5 или, соответственно, 6 контакторными выходами.

Функции и конструкция регуляторов FCR05 и FCR07 аналогичные. Регулятор FCR07 имеет большее количество управляющих выходов (7 - 8, сигнал тревоги).

FCR регулятор также измеряет и отображает следующие параметры:

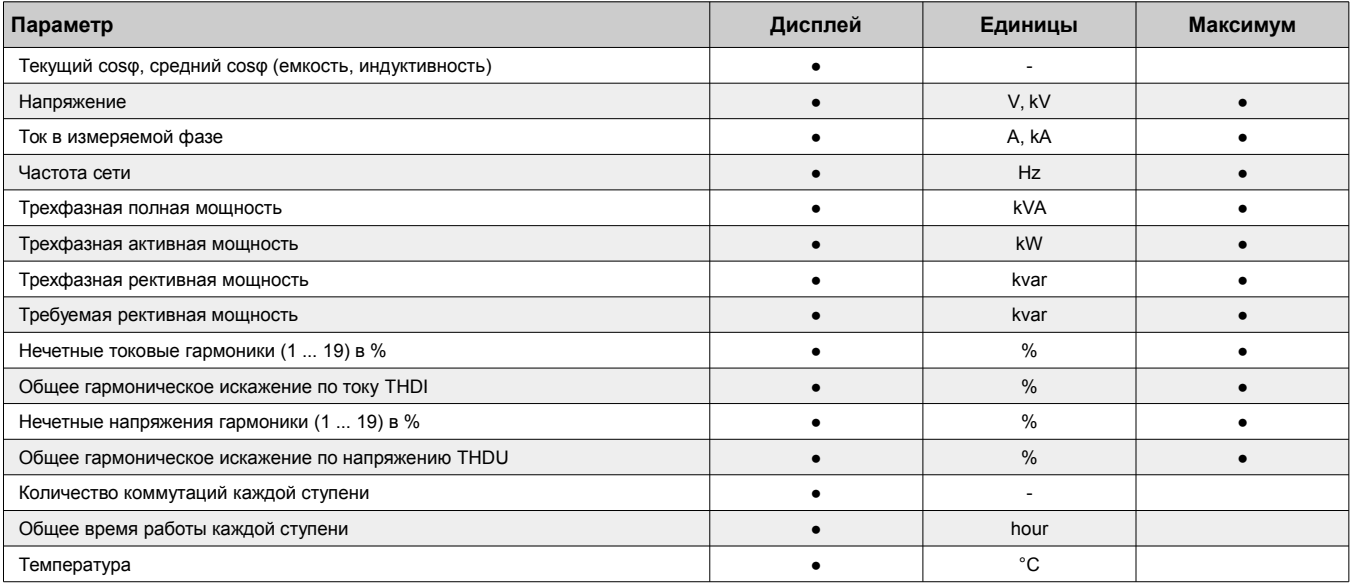

*Таблица 1: Измеряемые и отображаемые параметры*

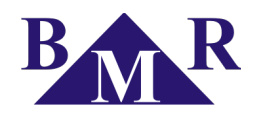

Контроллеры реактивной мощности FCR05 и FCR07 производятся в следующих модификациях:

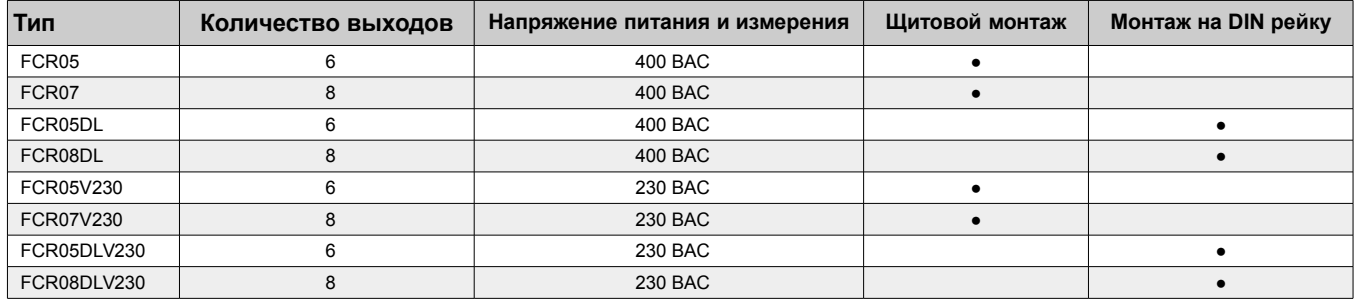

*Таблица 2: Варианты контроллеров согласно напряжения питания и измерения*

## **5. Руководство по подключению и обслуживанию**

<span id="page-4-0"></span>По умолчанию в приборе установлены стандартные настройки, смотрите табл. [3.](#page-9-1) Напряжения питания необходимо запитывать от регулируемой сети, так как данное напряжение используется для измерения напряжения сети. Значение данного напряжения написано на заводской табличке. Ток для измерения берется от оставшейся фазы. По умолчанию напряжение измеряется между L2-L3, а ток измеряется в фазы L1. Подключение регуляторы показано на рис. [6](#page-6-0) и [7.](#page-7-2)

Введение в эксплуатацию:

- 1. Подключить регулятор согласно рис. [6.](#page-6-0)
- 2. Подключить напряжение питания. В случае, если значение тока ниже чем 10 мА, на дисплее отобразиться ,---,. В другом случае, на дисплее отобразится текущие значении коэффициента мощности.
- 3. Нажмите кнопку SET и удерживайте в течении 5 сек. После чего регулятор войдет в меня настроек, а на дисплее появится параметр **CoS**.
- 4. Повторным нажатием кнопки **SET** на дисплее отобразится изменяемое значение требуемого cosφ. При помощи кнопок ▲(+), ▼ (-) настраивается требуемый cosφ.
- 5. Для подтверждения выставленного значения **CoS** нажмите кнопку **SET**.
- 6. Нажмите кнопку ▲ после чего отобразится следующий параметр **Itr**. В данном параметре задается значение коэффициента трансформации трансформатора тока.
- 7. Для изменения данного параметра нажмите кнопку **SET** (По умолчанию данное значение равно 1).
- 8. Используя кнопки ▲, ▼ выставьте значения коэффициента трансформации.
- 9. Для подтверждения данного параметра нажмите кнопку **SET**. На дисплее отобразится снова **Itr**.
- 10. Теперь опять при помощи кнопок ▲, ▼ перейдите в положение **Aut** и кнопкой SET подтвердите. Кнопкой переключите в значение ON и кнопкой **SET** подтвердите. Прибор автоматически установит фазы измеряемых напряжений, тока, и обнаружит подключенные компенсационные ступени. Все параметры сохранятся в памяти. По окончании обнаружения, положения **Aut** автоматически изменится в положение **OFF**.
- 11. Проверьте, правильно ли прошло обнаружение мощности всех ступеней. Нажмите кнопку **SET** и удерживайте в течении 5 секунд. На дисплее отобразится COS, кнопкой перейдите к параметру **StP**. Снова нажмите **SET**, засветится LED1 первой ступени. Повторным нажатием кнопки **SET** на дисплее отобразится мощность первой ступени. Если значение неправильное, и необходимо поменять, используйте кнопки , для выставления правильного значения. В случае емкостной степени диод LED cap, размещенный по левую сторону дисплея, засветится. Если значение правильное, нажмите снова кнопку **SET** и на дисплее отобразится параметр STP. Кнопкой перейдите на следующую ступень и засветится LED2 второй ступени. Весь процесс повторяется, как в первой ступени. В такой же последовательности настройте все степени. В конце нажмите кнопку SET, пока на дисплее не отобразится значение коэффициента мощности.
- 12. Если все параметры выставлены правильно, на дисплее отобразится текущие значение коэффициента мощности. Регулятор FCR05 или FCR07 готов к работе.

Все остальные параметры могут быть оставлены по умолчанию, как были выставлены изготовителем. Если же эти параметры необходимо изменить, более подробное описание подано в гл. [9.](#page-7-0)

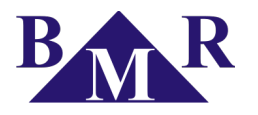

## **6. Принцип работы**

<span id="page-5-2"></span>Прибор оцифровует измеряемое фазное напряжение L2, L3 и ток в измеряемой фазе. Затем, из этих значений, прибор вычисляет: коэффициент мощности, эффективные значения напряжения и тока. Расчет необходимой мощности для компенсации производится при помощи выставленного требуемого значения коэффициента реактивной мощности в приборе. На основании этих значений регулятор будет включать или отключать соответствующие конденсаторные ступени.

Рассчитываются коэффициент мощности, действующие значения напряжения и тока, полный ток и реактивная мощность. Расчет компенсации реактивной мощности выполняется с учетом величины допустимой реактивной мощности, которая установлена в приборе в форме запрошенного коэффициента мощности. В зависимости от его величины регулятор включает/выключает необходимое количество ступеней конденсаторов. В пределах каждого уровня мощности регулятор использует метод кольцевого переключения. Каждый раз для своего уровня мощности подключается ступень, которая была дольше всего отключена. Все происходит так, чтобы регулятор обеспечивал оптимальную компенсацию за один цикл регулирования с минимальным количеством подключенных ступеней.

Регулятор делает анализ гармоник по току и напряжения до 19-ой гармоники и рассчитывает коэффицент THD по напряжению и току.

#### **7. Установка**

<span id="page-5-1"></span>Регулятор FCR05 и FCR07 изготавливается в металлическом корпусе, который обеспечивает отличную электромагнитную защиту. Регулятор предназначен для монтажа в щите, с отверстием 91 x 91 мм. Подключение проводов осуществляется с обратной стороны регулятора к клеммным колодкам.

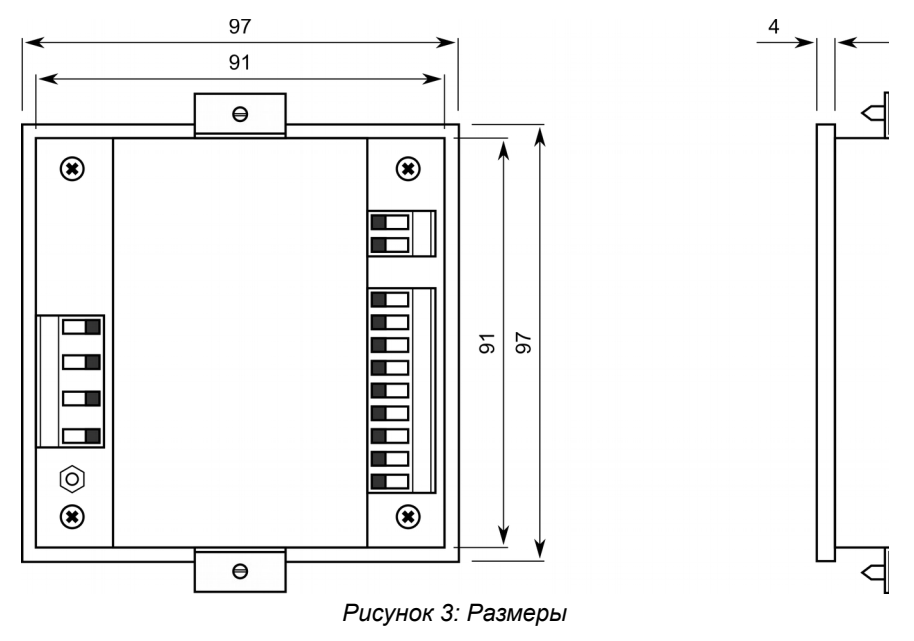

Для обеспечения хорошей вентиляции инструмент должен устанавливаться вертикально. Должно быть пустое пространство не менее 50 мм сверху и снизу и 20 мм по бокам.

#### **8. Подключение прибора**

<span id="page-5-0"></span>Клеммы измерения и питания берутся подключаются к регулируемой сети и должны быть защищены предохранителями на 6 А.

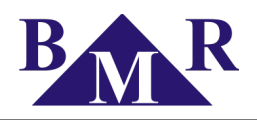

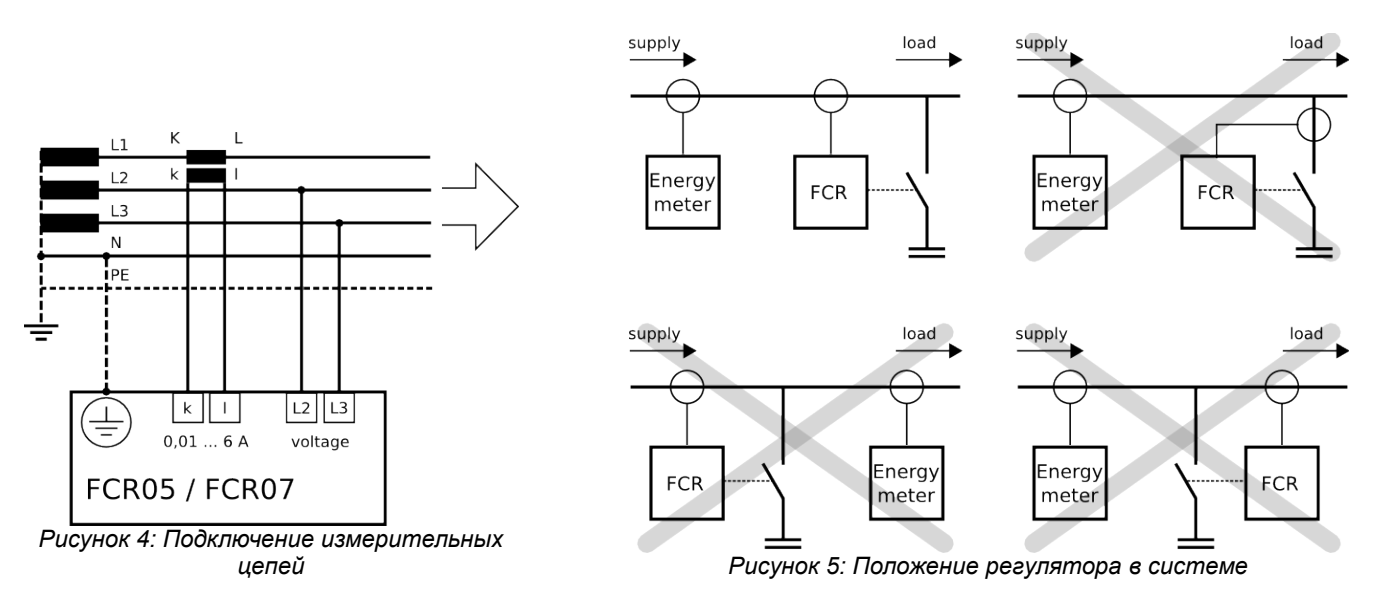

Трансформатор тока должен располагаться так, чтобы через него проходил ток нагрузки и конденсаторный ток. Правильное включение, также как и неправильные, показаны на рис. [5.](#page-6-1) Расширенная схема подключения изображена на рисунке [6.](#page-6-0) Есть одно правило, которое нужно учитывать. Ступени одинаковой мощности должны быть подключены подряд.

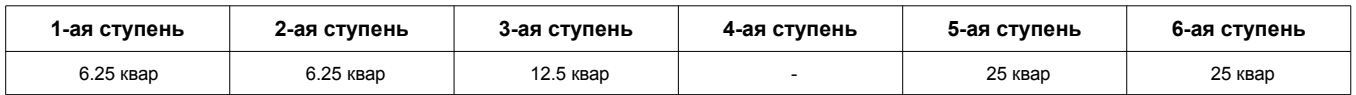

Тем не менее, выбор диапазона мощностей не так важен. Между данными уровнями мощности могут быть даже промежутки. Например, ступени 1 и 2 могут быть подключены, 3 ступень - отключена, 4 и 5 ступени подключены и так дальше.

<span id="page-6-1"></span><span id="page-6-0"></span>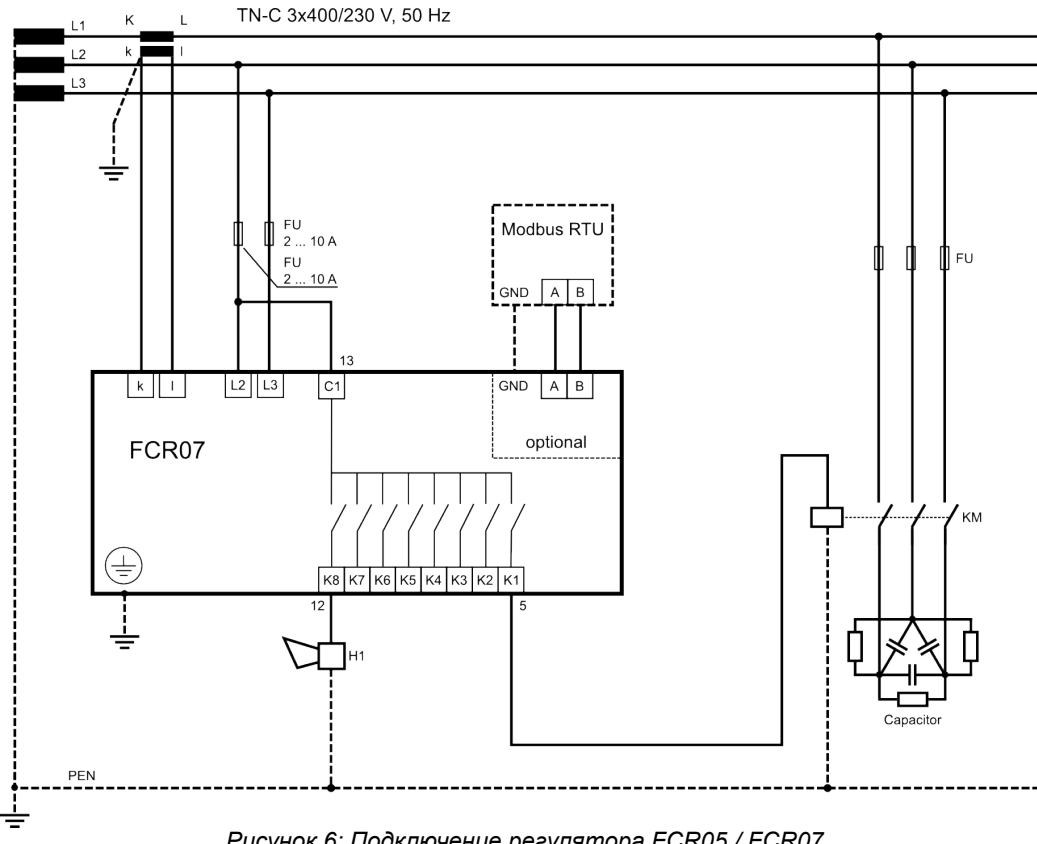

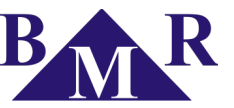

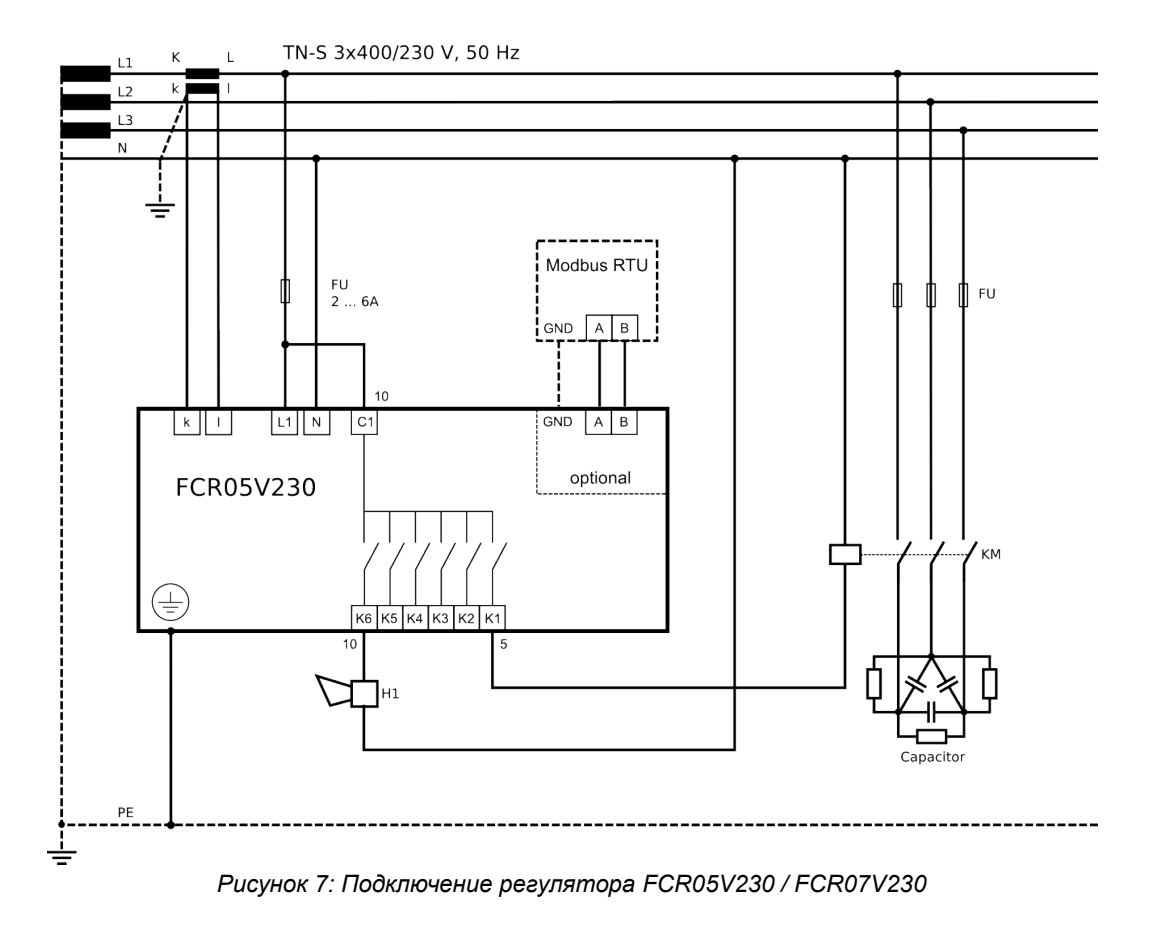

#### **8.1. RS485 interface**

<span id="page-7-1"></span>Инструмент может быть оснащен оптически изолированным интерфейсом RS485 и протоколом Modbus RTU. Интерфейс RS485 контроллера коэффициента мощности не поставляется, поэтому преобразователь или другой прибор, используемый в качестве шлюза, должен иметь блок питания для шины RS485. Для подключения подробно обратитесь к главе [9.16.](#page-14-2)

<span id="page-7-2"></span>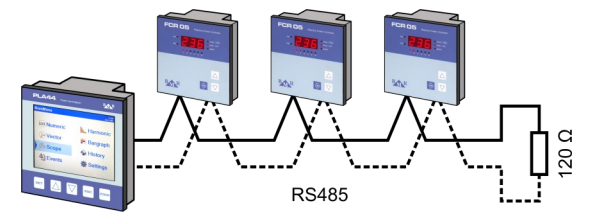

#### **Внимание**

*На каждом конце шины RS485 установлен терминальный резистор 120 Ом.*

#### **9. Настройки параметров контроллера**

<span id="page-7-0"></span>Регулятор FCR05 и FCR07 имеет огромный перечень настроек для различного рода применения. Для быстрого введения в эксплуатацию регулятора, прибор имеет настройки по умолчанию, выставленные на заводе изготовителя. Эти параметры отображены в таблице.

Для быстрого введения в эксплуатацию регулятора, достаточно выставить cosφ и коэффициент трансформации тока. В конце, по необходимости выставляется коэффициент трансформации напряжения. Кроме того, за потребностями, изменяются также другие параметры.

Для того, чтобы избежать нежеланного доступа посторонних пользователей к настройкам, можно поставить 3-значный цифровой пароль. По умолчанию, в новом регуляторе этот пароль для доступа не активирован. Рекомендуется активировать данный пароль после установке всех параметров. После активации данного

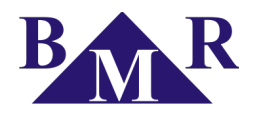

пароля для защиты доступа, можно просматривать установленные параметры, но без возможности их изменения.

Для проверки соответствующих настроек параметров в меню следуйте этой инструкции:

- 1. Кнопку SET держите нажатой 5 сек. Затем прибор перейдет в сервисное меню, а на дисплее изобразится параметр СОЅ. Это сокращенное название для параметра, его наставленная цифровая величина отобразится на дисплее после нажатия кнопки SET.
- 2. При помощи кнопок ▲. ▼ можно изменить значение данного параметра.
- 3. Нажатием на кнопку SET, данное значение сохранится в память и на дисплеи отобразится опять символьное значение. При помощи кнопок ▲, ▼ возможно перейти к другим параметрам (смотрите таблицу ниже).
- 4. При помощи кнопок ▲. ▼ перейдите к параметру, который необходимо изменить.
- 5. Регулятор автоматически выйдет из сервисного меню после 1 минуты без нажатий кнопок, или при помощи повторного нажатия на кнопку **SET** в сервисном меню.

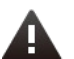

#### Важно

В течении активированного режима настроек (сервисное меню), прибор не производит регулирование. Регулятор не будет реагировать на изменения коэффициента мощности, также как и на другие отображаемые переменные. Реле сигнального выхода также не будет активна.

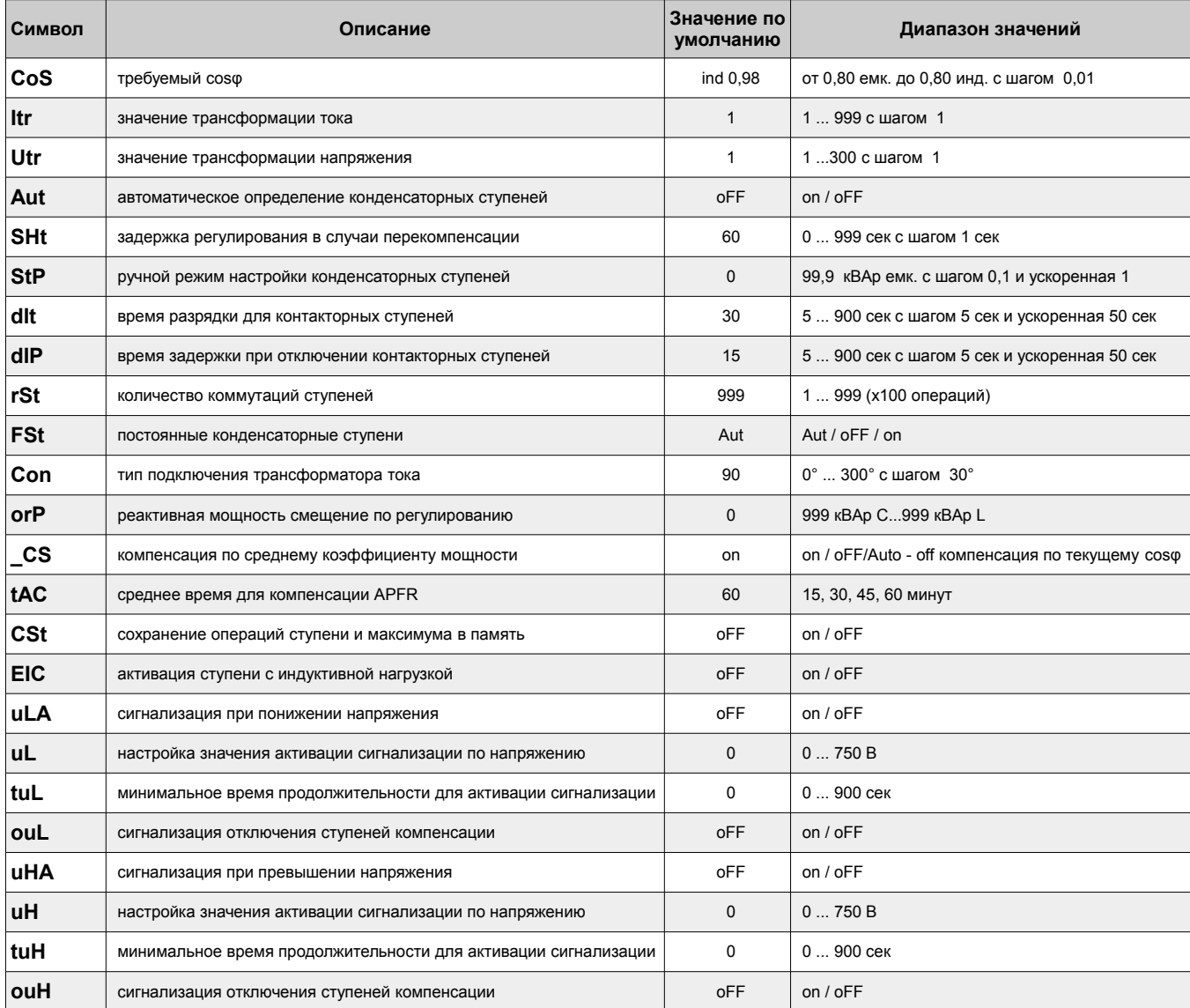

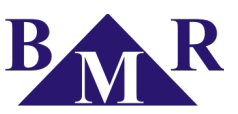

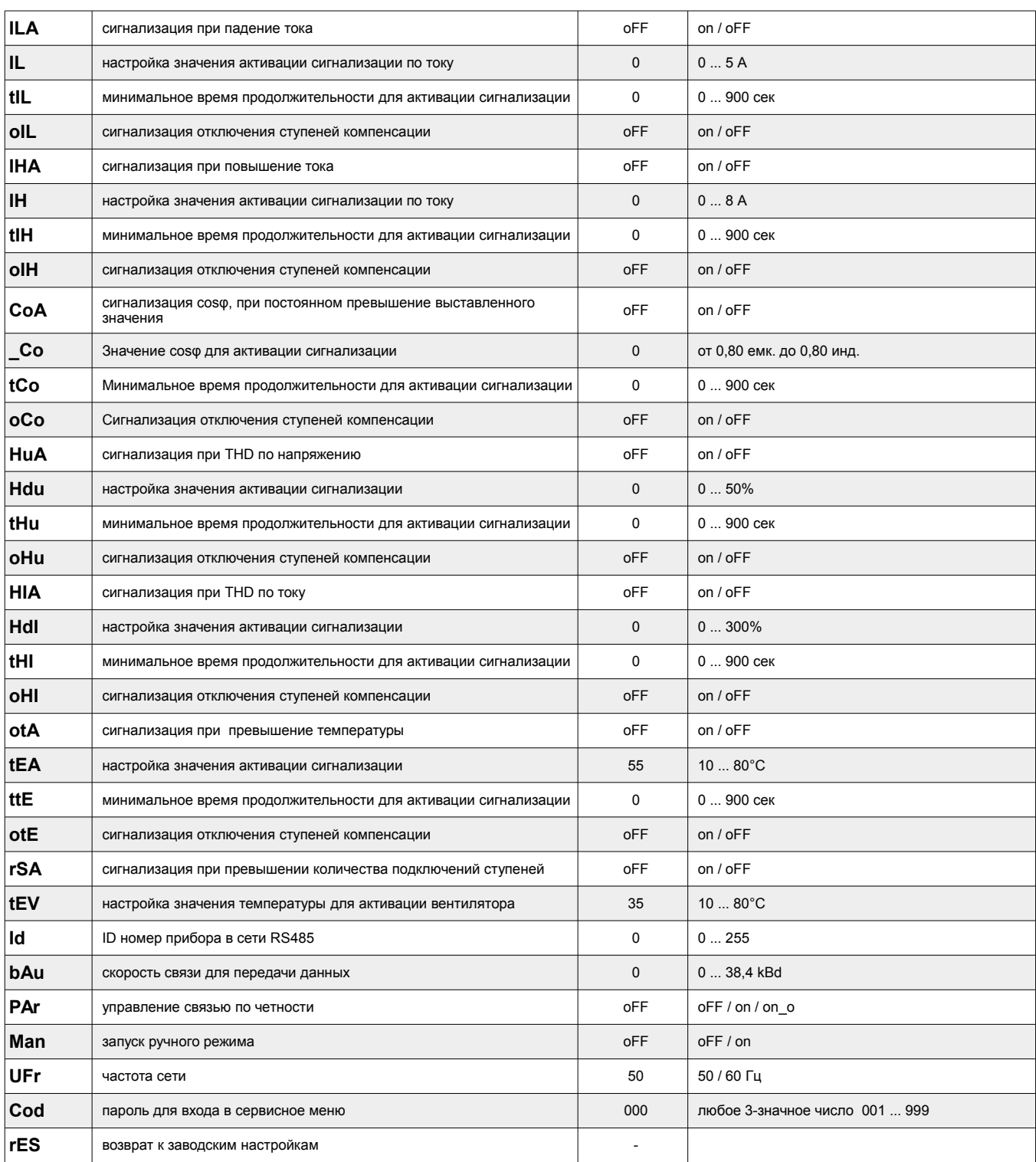

<span id="page-9-1"></span>*Таблица 3: Меню настроек*

#### **Примечание**

*Для активации ускоренного шага удерживайте кнопки ▲ или ▼.*

#### **9.1. Установка требуемого cosφ (CoS)**

<span id="page-9-0"></span>Нажмите и удерживайте кнопку **SET** в течении 5 секунд для входа в сервисное меню. На дисплеи отобразится символ **CoS**. Повторным нажатием на кнопку **SET** на дисплее отобразится выставленное значени. При помощи кнопок ▲, ▼ выставите требуемое значение в пределах от инд. 0,8 до емк. 0,8.

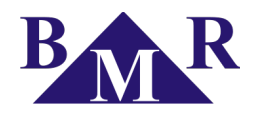

Повторным нажатием на кнопку **SET**, выбранное значение сохранится и на дисплее снова отобразится символ **CoS**.

#### **9.2. Выставление коэффициента трансформации тока (Itr)**

<span id="page-10-4"></span>В сервисном меню при помощи кнопок ▲, ▼ перейдите к параметру **Itr**. После нажатия кнопки **SET**, отобразится выставленное значение на дисплее. При помощи кнопок ▲, ▼ можно изменить значение коэффициента трансформации тока. Повторным нажатием **SET** выбранное значение сохранится и на дисплеи отобразится символ **Itr**.

Примите во внимание, что данное значение параметра важно для регулирования. То есть, для примера, если ток первичной обмотки трансформатора 50 А, а вторичный 5 А, то значение выставляемого параметра **Itr** = 10.

**Важно**

*Диапазон измерения токовых входов от 10 mA до 6 A. Максимальный коэффициент тока трансформации хх/5А.*

#### **9.3. Автоматическое определение подключенных ступеней (Aut)**

<span id="page-10-3"></span>Следующий параметр в сервисном меню - функция **Aut**. При нажатии кнопки **SET** на дисплее отобразится символ **oFF**. При помощи кнопок ▲, ▼ перейдите к значению on. После двойного нажатия на кнопку **SET** начнется автоматическое определение подключенных ступеней. На дисплее отобразится символ **Con**, затем первая конденсаторная ступень 6 раз в течении 20 секунд поочередно включится и отключится.

После определения регулятора подключения к сети, начнется определение мощности каждой ступени. В процессе определения, мощности каждой ступени будут отображаться на дисплее. Измеренное значение округляется до 0,5 кВар. После завершения определения мощности ступеней, регулятор переключит параметр с **Aut** на **oFF**.

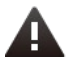

#### **Важно**

*В тех случаях, когда регулятор не имеет возможности сделать автоматическое определение и в местах, где мощность отображается нулем. Это может произойти в местах с быстрыми изменениями параметров в сети, где измеряемые параметры неверные. В этом случае регулятор отображает Er1 и необходимо его выставить в ручном режиме, после детального измерения параметров сети.*

#### **9.4. Задержка регулирования при перекомпенсации (Sht)**

<span id="page-10-2"></span>Этот параметр представлен символом **SHt**. Это функция используется для замедления регулирования при перекомпенсации. Замедление регулирования при недокомпенсации согласно среднему коэффициенту мощности. Эта функция обеспечивает снижение переключений контакторных ступеней. После нажатия на кнопку **SET**, на дисплее отобразится значение замедления. При помощи кнопок ▲, ▼ можно изменить значение и кнопкой **SET** сохранить выбранное значение в памяти.

Текущее значение замедления регулирования при перекомпенсации отображено ниже параметра **Sht**, в меню измеряемых значений.

#### **9.5. Ручная настройка подключенных ступеней (StP)**

<span id="page-10-1"></span>После параметра **Sht** следует параметр в меню - **StP**. Нажавши кнопку **SET**, войдете в подменю, где необходимо выбрать ступень для настройки, при помощи кнопок ▲, ▼. Выбранная ступень просигнализируется зеленым светодиодом. Нажавши кнопку **SET** на дисплее отобразится значение ступени, на которой засветился зеленый светодиод. При помощи кнопок ▲, ▼ возможно изменить значение и нажавши кнопку **SET**, сохранить значение в памяти. Кнопками ▲, ▼ выбрать другую ступень, которую необходимо изменить и повторите процедуру таким же образом. После настройки всех ступеней, удерживайте кнопку **SET** до тех пор пока на дисплее отобразится **StP** и все светодиоды погаснут.

Для активации индуктивной степеней перейдите в параметр **EIC**.

#### **9.6. Время разрядки (dit)**

<span id="page-10-0"></span>Для настройки подключенных ступеней в меню доступен параметр **dIt**. При помощи данного параметра можно настроить для каждой ступени время разрядки для каждого конденсатора. Это время может

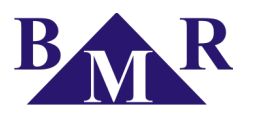

выставляться от 5 до 900 секунд. По умолчанию данное значение равно 30 секунд. Процедура настройки аналогична другим параметрам.

#### **9.7. Задержка при отключении (diP)**

<span id="page-11-2"></span>Данный параметр представлен на дисплее символом **dIP**. Это минимальное время для контакторных ступеней для нахождения во включенном состоянии. Можно выставить от 5 до 900 секунд. Процедура настройки аналогична процедуре настройки других параметров выше.

#### **9.8. Количество подключений ступеней (rst)**

Данный параметр на дисплее представлен символом **rSt** и позволяет настроить допустимое количество подключений каждой контакторной ступени. Максимально возможное установленное значение 999, что соответствует 99990 подключениям. Количество, которое отображается на дисплее, должно быть умножено на 100.

#### **9.9. Постоянные ступени (Fst)**

<span id="page-11-1"></span>На дисплее представлены символом **FSt**. Данный параметр позволяет выставить в меню произвольные ступени как постоянные. Регулятор в дальнейшем эти ступени не берет во внимание при регулировании и не переключает их. Отдельные ступени могут находиться в 3х рабочих режимах.

- **Aut** ступень управляется контроллером
- **oFF**  всегда выключена (статус отображается мигающим красным диодом)
- **on**  всегда включена (статус отображается мигающим зеленым диодом)

Процедура настройки аналогична процедурам настройки других параметров выше.

#### **9.10. Схема подключения (Con)**

<span id="page-11-0"></span>Параметр **Con** определяет фазовый угл измерения тока и напряжения. Данный параметр фазового угла можно выставить от 0° до 330° с шагом 30°. На дисплее данный символ отображается Con. После нажатия кнопки **SET**, на дисплее отобразиться выставленное значение. При помощи кнопок ▲, ▼ возможно изменить данное значение. Повторным нажатием кнопки **SET** данные будут сохранены в памяти.

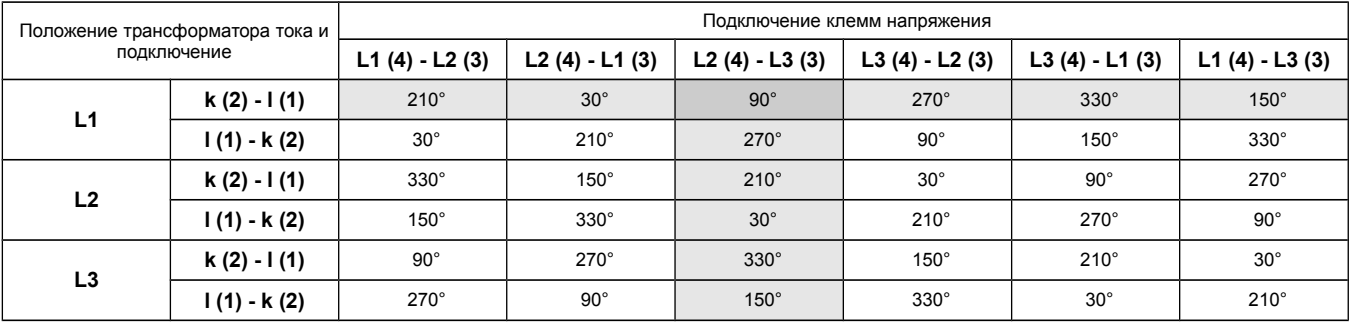

*Таблица 4: Таблица настройки фазового угла при подключение питания 400В АС*

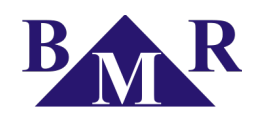

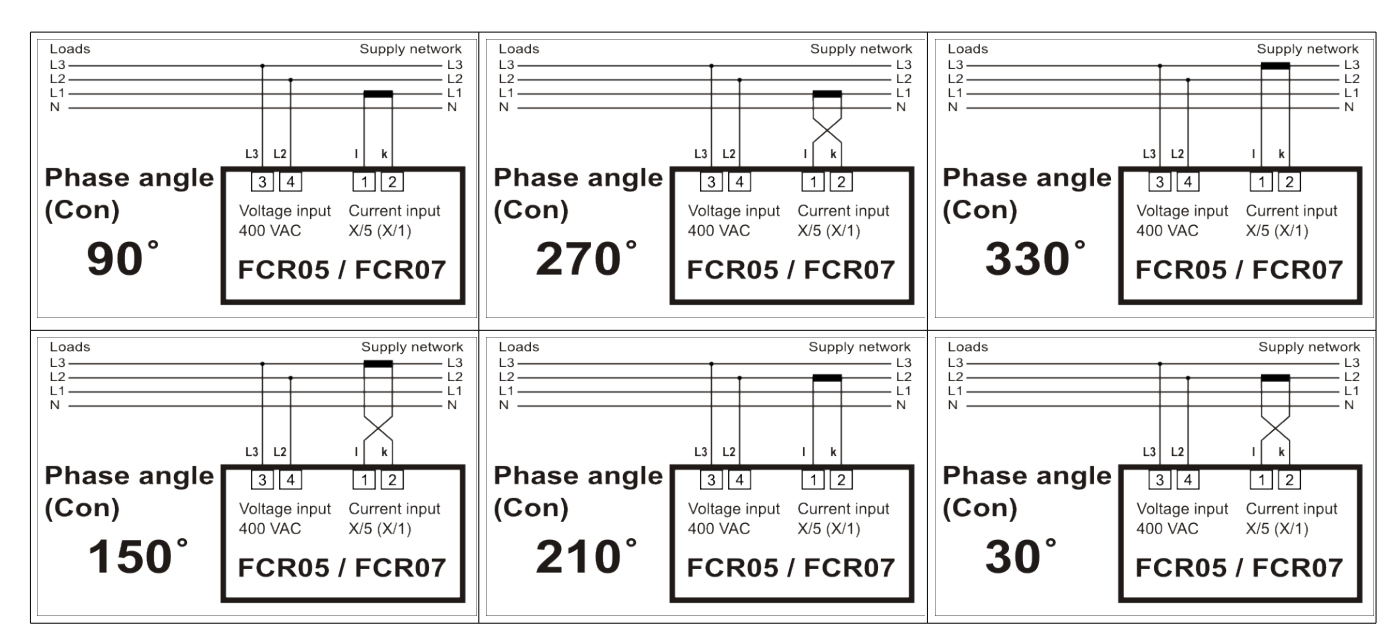

*Таблица 5: Таблица настройки фазового угла при подключение питания 400В АС*

#### **9.11. Регулирование по среднему (текущему) коэффициенту мощности (\_CS)**

<span id="page-12-3"></span>Данная настройка определяет регулирование ступенями по среднему или текущему коэффициенту мощности. Если значение настроек on, тогда использование контакторных ступеней предпочтительно при помощи среднего коэффициента мощности. Если значение настроек **off**, то регулирование производится согласно только текущему коэффициенту мощности. В сервисном меню при помощи кнопок ▲, ▼ возможно изменить эти значения, данный параметр в меню **\_CS**. Другим нажатием кнопки **SET** дисплей отобразит значения настроек **on**/**off**/**Aut**. При помощи кнопок ▲, ▼ можно поменять это значение. Другим нажатием кнопки **SET** значение сохранится в память регулятора.

# **Важно**

Опция **Aut** специально разработана для литовского рынка, где cosφ не ограничивается диапазоном (например, 0,96 ... 1), а строго определен: cosφ = 1. С включенной опцией **Aut** контроллер регулирует симметрично в соответствии с параметром **SHt**.

#### **9.12. Среднее время для APFR (tAC)**

<span id="page-12-2"></span>Данная настройка определяет пол-периода расчета усредненного cosφ. Возможны 4 варианта установки времени (15, 30, 45 и 60 минут). По умолчанию установлено 30 минут.

В сервисном меню найдите при помощи кнопок ▲, ▼ к параметру **tAC**. При помощи кнопки ▲ ведите желаемое значение и кнопкой **SET** подтвердит.

#### **9.13. Запись количества коммутаций и значений максимума (CSt)**

<span id="page-12-1"></span>Данный параметр позволяет сохранять максимумы измеряемых параметров (минимумы частоты) во внутреннюю память. Мониторинг измеряемых параметров производится в реальном времени, но запись производится 3 раза за 24 часа. До записи максимумов(минимумов) в память, данное значение храниться в стандартной рабочей памяти. В случае пропадания питания все значения не сохраняются.

#### **9.14. Настройка декомпенсирующих ступеней (EIC)**

<span id="page-12-0"></span>Для приложений, где требуется де-компенсации реакторы необходимо включить индуктивные ступени в параметре **EIC**. Если параметр установлен "**yes**", то данная ступень возможно установить как индуктивной так и емкостной мощностью.

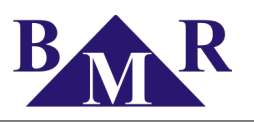

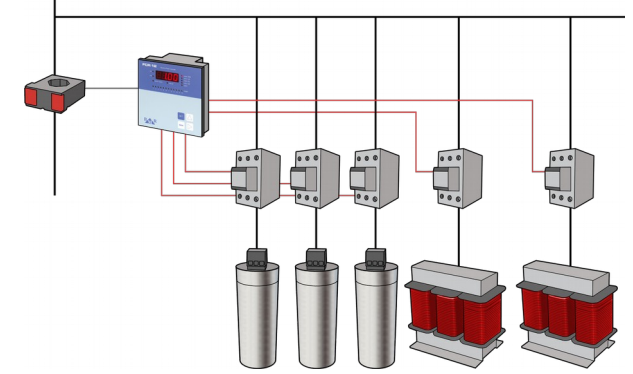

*Рисунок 8: Decompensation PFC*

Де-компенсационые реакторные ступени можно выполнить в двух случаях. Для случая, где есть только емкостная нагрузка все действия основаны на де-компенсационых реакторов. Для случая, где есть индуктивная нагрузка, которая время от времени работает в емкостной нагрузки, одна ступень может работать индективной ступенью, а остальные ступени будут установлены емкостными.

#### **9.15. Сигнализация**

<span id="page-13-0"></span>Регулятор работает с 5 различными сигналами тревоги. Для удаленной сигнализации используется выходное реле 6 (7). Если установлен некоторый параметр для сигнализации, выход 6 (7) используется для удаленного сигнала тревоги автоматически, при уставки мощности последней ступени на 0! Отдельные события, которые можно активировать сигнализацией выборочно в следующем порядке: в сервисном меню перейдите к первому сигнализационному событию (понижение напряжения). На дисплее оно отобразится как **ULA**. Затем нажмите кнопку **SET**, на дисплее отобразится активирована или нет данная сигнализация. Значение **oFF** обозначает то, что сигнализация не активирована, on - активирована. При помощи кнопок ▲, ▼ возможно изменить on на **oFF** и наоборот. Нажавши кнопку **SET** новое значение сохранится в памяти регулятора. Данная процедура одинакова для настройки остальных сигнальных событий.

#### **Примечение**

*Выход сигнализации включиться на 1 минуту. После истечения 1 минуты включится обратно .*

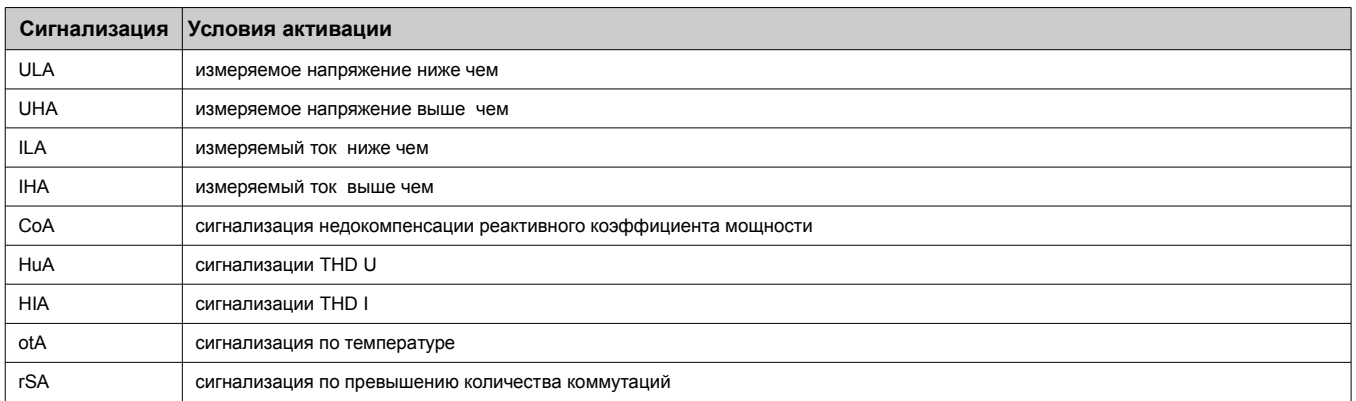

Температурная сигнализация имеет два уровня. Если это сигнализация включается, выход контакт используется для управления вентилятором и не может быть использован индикацией для любых других сигнализаций. Выходной контакт замыкается, когда температура, измеренная контроллер переходит уровень, заданный параметром **tEV**. В этом случае, все сигнализации событий отображаются только на экране без выходного контактного действия. Второй уровень, который отключает все ступени компенсации и событие сигнализации отображается на дисплее параметром **tEA**.

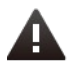

#### **Примечание**

*Если сигнализация otA включена, тогда контакт сигнализации используется для вентилятора. Все другие сигнализации будут только отображаться без включения сигнального контакта.*

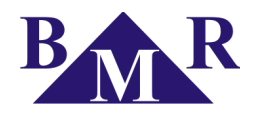

#### **9.16. Настройка порта связи RS485**

<span id="page-14-2"></span>Для настройки порта RS485 (протокол связи MODBUS) контроллеров реактивной мощности необходимо установит следующие параметры:

- **Id** определяет номер прибора в сети RS485 и можно настроить от 1 ... 255
- **bAU** определяет скорость связи между контроллером и ПК. По умолчанию установлено значение 0.
- **PAr** контрольный бит, по умолчанию установлено значение **oFF** предусмотренная возможность изменения на нечетное (**on**) или четное (**on\_o**) значение

#### **9.17. Пароль для входа в сервисное меню (Cod)**

<span id="page-14-1"></span>При помощи пароля можно защитить регулятор от нежеланного доступа. При незнании правильного пароля просмотреть можно только выставленные величины, но невозможно их изменять. Пароль задается 3-х значным числом. В сервисном меню найдите при помощи кнопок ▲, ▼ к параметру **Cod**. После нажатия кнопки **SET** на дисплее появится «---». Первое тире слева будет мигать. При помощи кнопки ▲ ведите число от 0 до 9, кнопкой ▼ подтвердите. Затем будет мигать 2-ое тире, 1-ое введенное число будет светиться. Повторите аналогичное выставление до последнего числа. Для сохранения пароля и перехода в сервисное меню нажмите кнопку **SET**. С этого момента, для каждого изменения, необходимо вести пароль. Иначе любые изменения не будет приняты.

Пароль можно отключить введя «000». После этого прибор не будет требовать пароля.

#### **9.18. Повторный запуск (rES)**

<span id="page-14-0"></span>Данная функция служит для восстановления настроек по умолчанию. Она последняя в меню, а на дисплее будет представлена как **rES**. Нажмите кнопку **SET** и удерживайте ее нажатой, одновременно с ней нажмите кнопку ▼. Светодиоды конденсаторных ступеней засветятся, а затем медленно начнут потухать. Этот процесс пройдет 2 раза, затем на дисплее отобразится значение текущего коэффициента мощности. Заводские настройки будут восстановлены.

#### **Важно**

*После восстановление заводских настроек необходимо заново выставить параметры регулятора.*

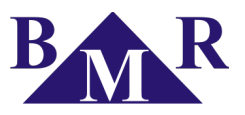

#### 10. Отображение параметров

<span id="page-15-0"></span>Выбор значения параметра, которое будет отображаться на дисплее, не зависит от рабочего режима регулятора. Любое значение параметра возможно выбрать в любое время. Светящийся светодиод справа на дисплее показывает тип отображаемой величины.

дисплее показывает тип отображаемой величины. Отображаемые величины разделены на несколько уровней так, чтобы значение одного уровня были тесно связанными. Для переключению между отдельными уровнями предназначена кнопка ▲ и для переключению значения одного уровня применяется кнопка •. Разделение отдельных значений по уровням видно из таблице ниже. Для возвращения отображения текущего CoS нажмите кнопку SET.

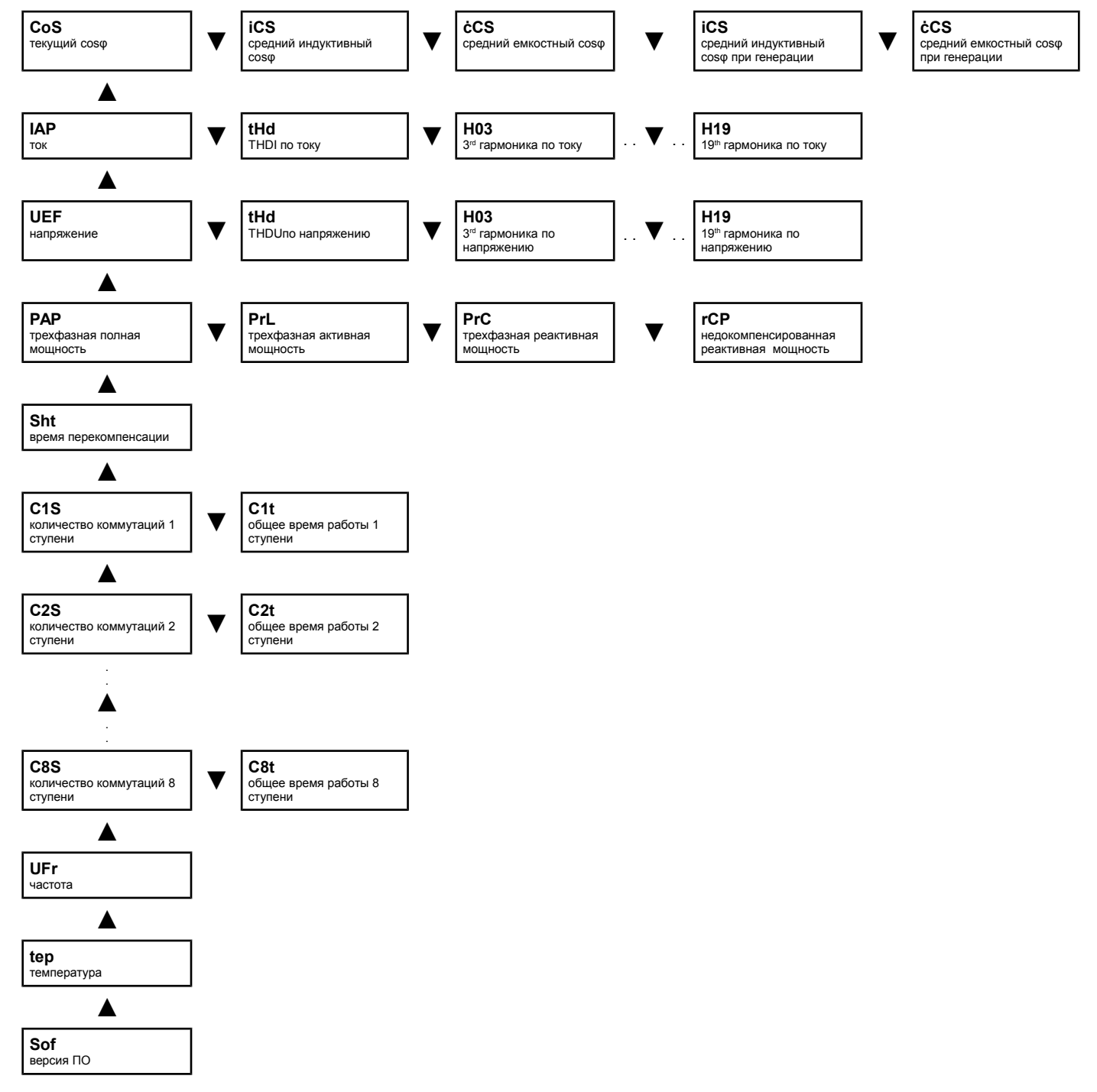

**BMR** trading Horní lán 17 779 00 Olomouc **Czech Republic** 

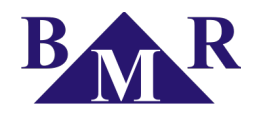

#### 10.1. Coso

<span id="page-16-6"></span>Отображение соѕф – индикация по умолчанию. Данное значение отображается на дисплее после подключения питания и также если входной ток выше 10 мА. Красный светодиод слева на дисплее будет иметь знак ind при индуктивном коэффициенте мощности и сар при емкостном коэффициенте мощности. Если измеряемый ток будет ниже 10 мА, регулятор отключит все ступени, а на дисплее появится «---».

При помощи кнопки ▼ можно перейти на отображение среднего индуктивного коэффициента мощности. На дисплее сначала отобразится символ iCS и через 1 секунду отобразится цифровое значение. Подобным образом можно перейти дальше на показания среднего емкостного коэффициента мощности, он будет отображаться символом сСS.

#### 10.2. Фазный ток

<span id="page-16-5"></span>Нажмите кнопку ▲ для перехода к следующему уровню - фазного тока. Символ IAP отобразится на дисплее на 1 секунду. После чего на дисплее отобразится эффективное значение фазного тока на первичной обмотке, согласно коэффициента трансформации токового трансформатора в сервисном меню, под символом Itr.

Другое значения на этом уровне – коэффициент гармонического искажения. После нажатия на кнопку ▶ на дисплее отобразится символ tHd, которое будет заменено после 1 секунды действующим измеряемым значением. Для получения информации о максимальном значении или удалении его, следуйте той же процедуре что и при полном токе. Информация tHd следует по отдельным токовым гармоникам. Для их отображения на дисплее, повторите процедуру изложенную выше.

#### 10.3. Напряжение

<span id="page-16-4"></span>Настройка отображения напряжения идентична фазному току, см. процесс настройки описанный выше.

#### 10.4. Мошности

<span id="page-16-3"></span>Следующие предлагаемые уровни значений - четыре мощности.

- РАР трехфазная полная мощность в кВА
- PrL трехфазная активная мощность в кВт
- PLC трехфазная активная мощность в кВАр
- rCP недостающая реактивная мощность для достижения соѕф в кВАр.

#### 10.5. Время задержки при перекомпенсации

<span id="page-16-2"></span>Данная информация отображает реальное остаточное время (в секундах) для действия регулирования во время перекомпенсации, символ Sht. Отображаемое значение уменьшает каждую секунду по квадрату истинного управления сдвига и требуемого коэффициента мощности.

#### 10.6. Количество коммутаций и время работы ступеней

<span id="page-16-1"></span>Количество подключений ступеней разделено на шесть (семь) независимых уровня. Для первой ступени, на дисплее отобразиться символ с1s и когда он исчезнет, отобразится число подключений первой ступени. Одновременным нажатием на кнопки и SET данное число удалится. Для просмотра подключений других ступеней используйте кнопку ▲. Процедура просмотра и удаления аналогична первой ступени.

#### 11. Ручной режим

<span id="page-16-0"></span>Войдите в сервисное меню в регуляторе и перейдите в параметр MAN, ручное регулирование конденсаторными ступенями активируется. На дисплее на 1 секунду отобразится символ St1. После чего, оно поменяется на текущее значение, которое мигает (индикация ручного режима). Кнопка ▲ позволит менять положение ступени с представлением настройки времени разрядки и задержки для отключающей ступени. Это обозначает, что если ступень была отключена, то нажатием кнопки ▲ она будет включена обратно. Для перехода к другим ступеням используйте кнопку ▼. После нажатия на кнопку ▼, на 1 секунду отобразится St2, представление другой ступени. Процедура включения и отключения аналогична

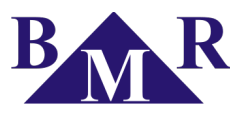

процедуре выше. Для выхода из ручного режима нажмите кнопку **SEТ**.

#### **12. Извещение сигнализации**

<span id="page-17-0"></span>Если по крайне мере одно включенное событие сигнализации отображает, то сигнальное выходное реле (No. 6 для FCR05, 8 для FCR07).

После нажатия на кнопку **SET** на дисплее отобразится вид ошибки. Символ события, который был вызван сигнализацией будет отображен на мониторе. Другим нажатием кнопки **SET** будет отменено отображение про сигнализацию. Если произошло данных событий больше, другой символ события будет отображен на дисплее. Повторите туже процедуру, до тех пор пока не будет отменена последнее сигнальное событие. В отображенных значениях меню возможно выяснить то значение сигнального события которое активировано. Символ сигнального события имеет такой же символ что и в настройках в сервисном меню.

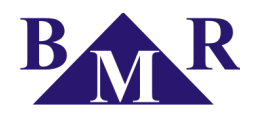

# **13. Технические характеристики**

<span id="page-18-0"></span>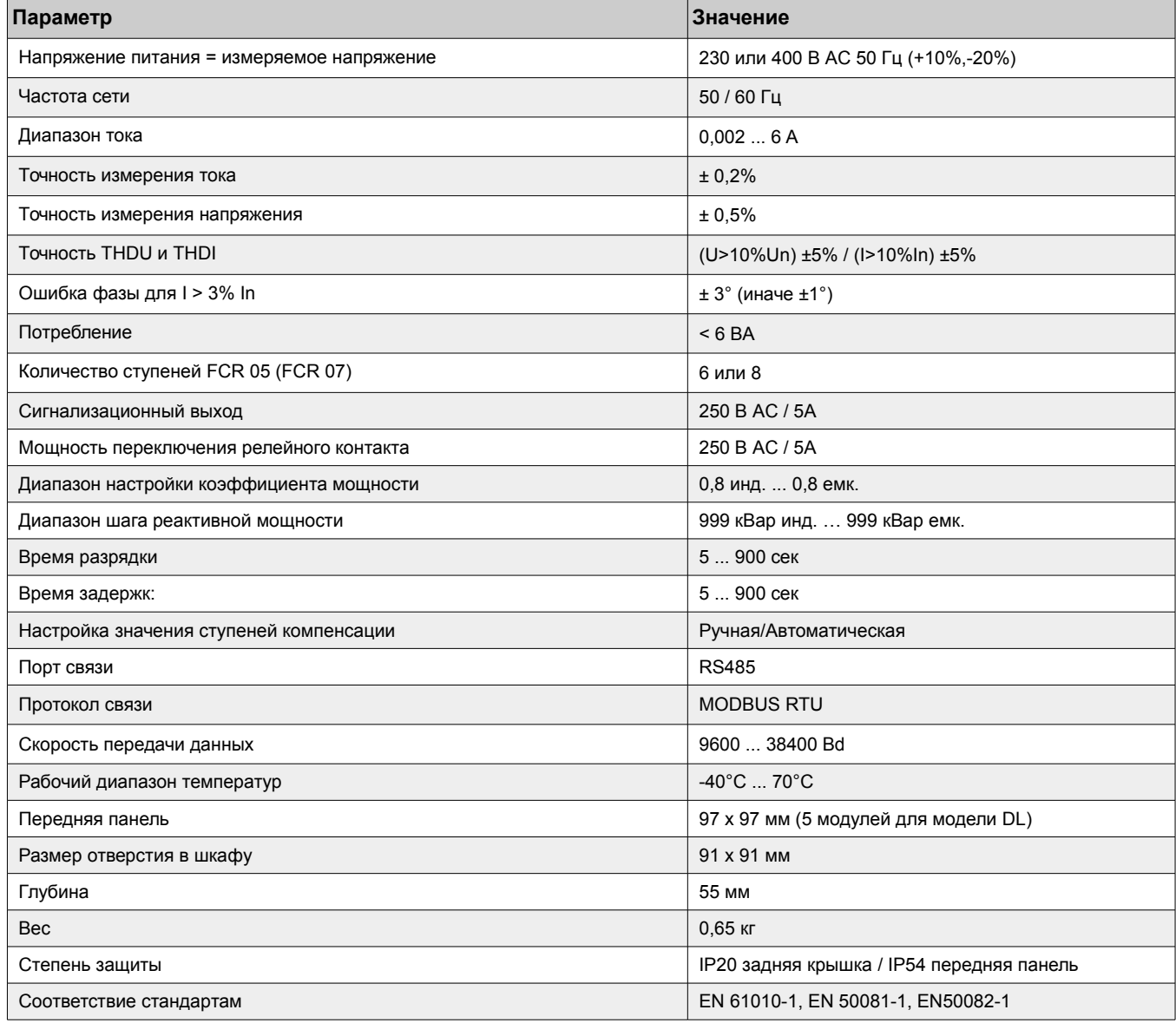